## Ajustar la resolución de la pantalla

Debido a la naturaleza de la tecnología de la pantalla de cristal líquido (LCD), la resolución de las imágenes es siempre fija. Para mejorar el rendimiento de visualización, ajuste la pantalla en su resolución máxima, que coincide con la relación de aspecto del monitor. Ésta se llama la "Resolución nativa" o máxima resolución, es decir, la imagen más nítida. Las resoluciones inferiores se muestran en una pantalla completa mediante un circuito de interpolación. El difuminado de la imagen se puede extender más allá de los límites de los píxeles con la resolución interpolada en función del tipo de imagen y su resolución inicial.

Para saber cuál es la relación de aspecto y la resolución nativa del modelo adquirido, consulte las especificaciones en el sitio web.

- Para aprovechar toda la tecnología LCD, debe seleccionar la configuración de resolución nativa de la pantalla del ordenador, como se describe a continuación. Esté atento ya que no todas las tarjetas de vídeo de ordenadores ofrecen este valor de resolución. Si la suya no ofrece esa resolución, compruebe en el sitio Web del fabricante de la tarjeta de vídeo, por si hay un controlador actualizado para su tarjeta de vídeo para ordenador específica, que acepte esta resolución. Los programas controladores de vídeo son actualizados con frecuencia y están disponibles para nuevas resoluciones de vídeo de hardware. Puede que necesite reemplazar y actualizar el hardware de la tarjeta de vídeo del ordenador para que pueda aceptar la resolución nativa del monitor.
	- En función del sistema operativo de su PC, deberán seguirse distintos procedimientos para ajustar la resolución de la pantalla. Para más información, consulte la documentación de ayuda del sistema operativo.
- 1. Abra **Propiedades de pantalla** y seleccione la ficha **Configuración**.

Puede abrir **Propiedades de pantalla** haciendo clic con el botón secundario del ratón sobre el escritorio de Windows y seleccionando **Propiedades** desde el menú emergente.

2. Use el control deslizante en la sección "Área de pantalla" para ajustar la resolución de la pantalla.

Seleccione la resolución recomendada (resolución máxima) y después haga clic en **Aplicar**.

Si selecciona alguna otra resolución, tenga en cuenta que esta otra resolución es interpolada y puede que no muestre la imagen de la pantalla igual de bien que la resolución nativa.

- 3. Haga clic en **Aceptar** después en **Sí**.
- 4. Cierre la ventana **Propiedades de pantalla**.

Si la fuente de entrada no ofrece una imagen con la misma relación de aspecto que el monitor, la imagen se mostrará expandida o distorsionada. Para mantener la relación de aspecto original, puede encontrar las opciones de graduación de imagen en el ajuste "Modo de visualización". Consulte el manual del usuario para más información.

## Ajustar de la frecuencia de actualización

No es necesario seleccionar la frecuencia de actualización más alta para una pantalla LCD puesto que es técnicamente imposible que una pantalla de cristal líquido parpadee. Los mejores resultados se obtienen mediante la utilización de los modos predefinidos de fábrica en el ordenador. Compruebe el siguiente capítulo para ver los modos predeterminados de fábrica: [Modos de pantalla preestablecida en la página 3.](#page-2-0)

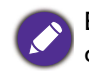

En función del sistema operativo de su PC, deberán seguirse distintos procedimientos para ajustar la resolución de la pantalla. Para más información, consulte la documentación de ayuda del sistema operativo.

- 1. Haga doble clic en el icono **Pantalla** en el **Panel de control**.
- 2. En la ventana **Propiedades de pantalla** seleccione la ficha **Configuración** y haga clic en el botón **Avanzadas**.
- 3. Seleccione la ficha **Adaptador** y una frecuencia de actualización apropiada que coincida con uno de los modos aplicables de fábrica especificados en el tabla.
- 4. Haga clic en **Cambiar**, **Aceptar**, después en **Sí**.
- 5. Cierre la ventana **Propiedades de pantalla**.

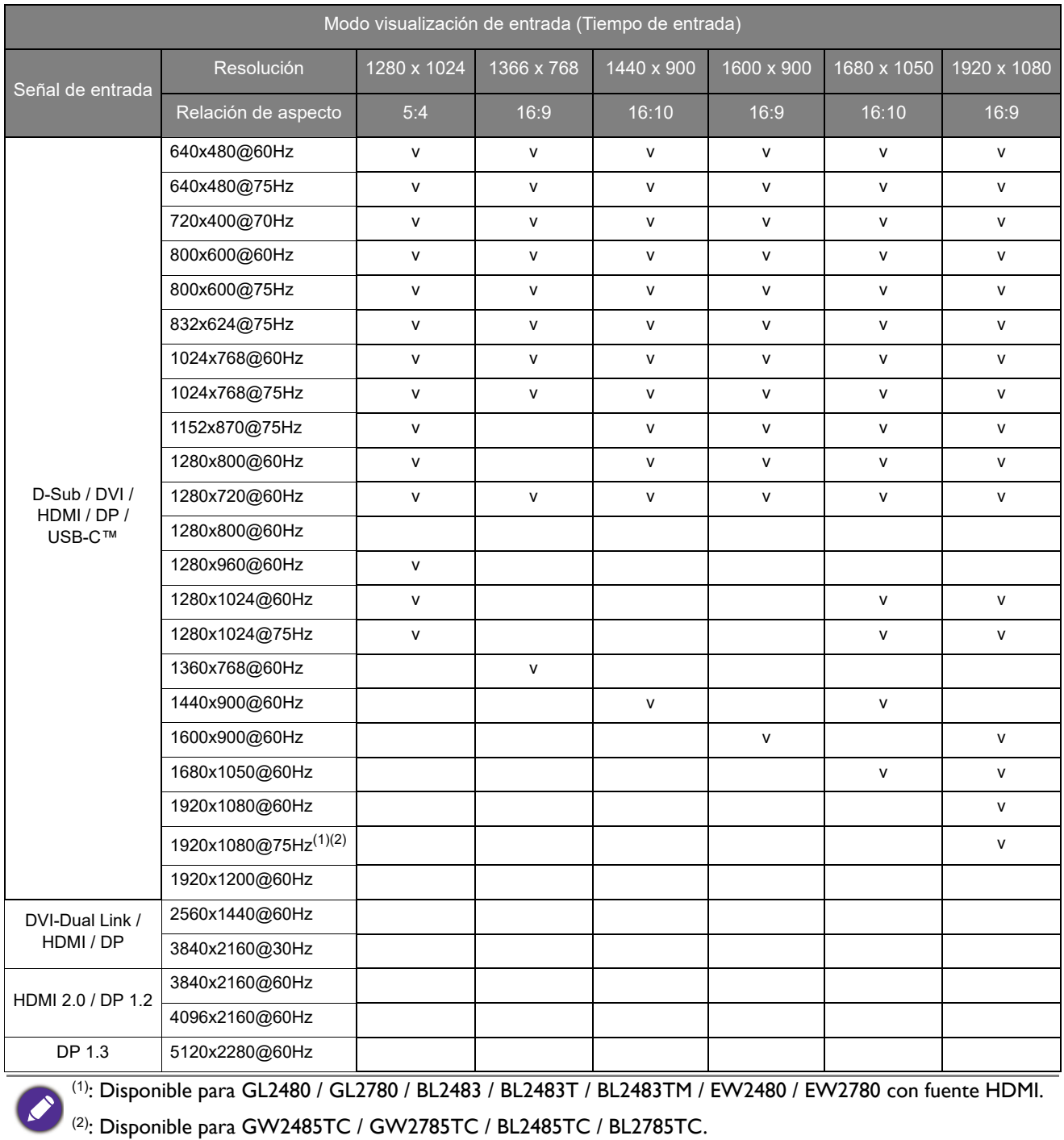

## <span id="page-2-0"></span>Modos de pantalla preestablecida

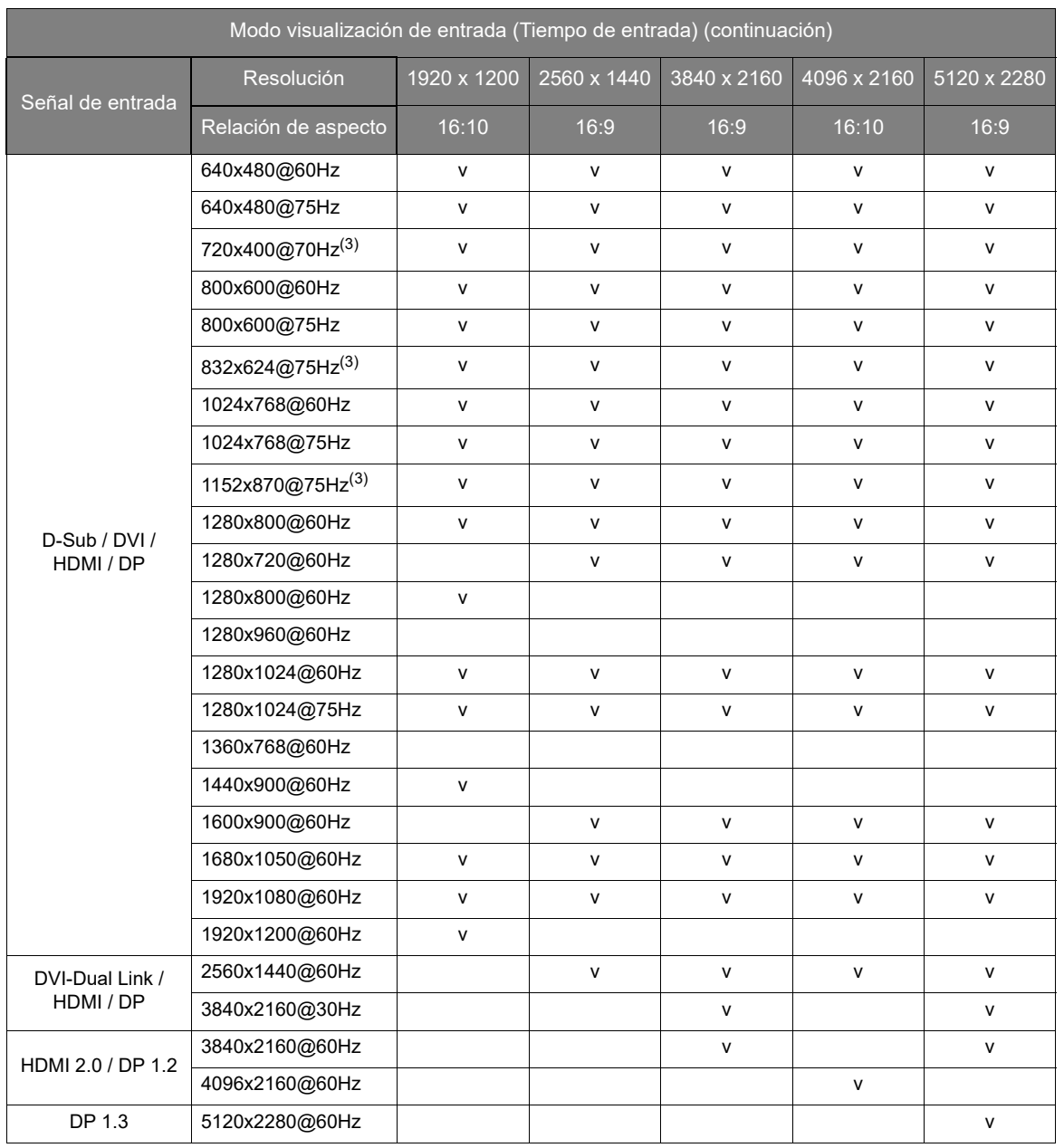

• (3): No disponible para BL2581T.

• Para asegurarse de que las opciones de sincronización anteriores funcionan, consulte primero la compatibilidad y las especificaciones de su tarjeta gráfica.

Para modelos de 18,5 pulgadas, preste atención a lo siguiente:

• La primera que use este monitor con la resolución de 1360x768, el **Modo de visualización** predeterminado será **Proporción**.

• Si la tarjeta de vídeo no muestra la imagen o no la muestra normalmente con una resolución nativa de 1366x768, ajuste la resolución en 1360x768.

Pueden producirse interferencias en la imagen como resultado de las diferencias de frecuencia de señal de las tarjetas VGA que no se corresponden con el estándar habitual. Sin embargo no se trata de un error. Para mejorar esta situación, es posible alterar una configuración automática o modificar manualmente la configuración de fase y la frecuencia de píxel desde el menú "PANTALLA".

Main 5/18/2021